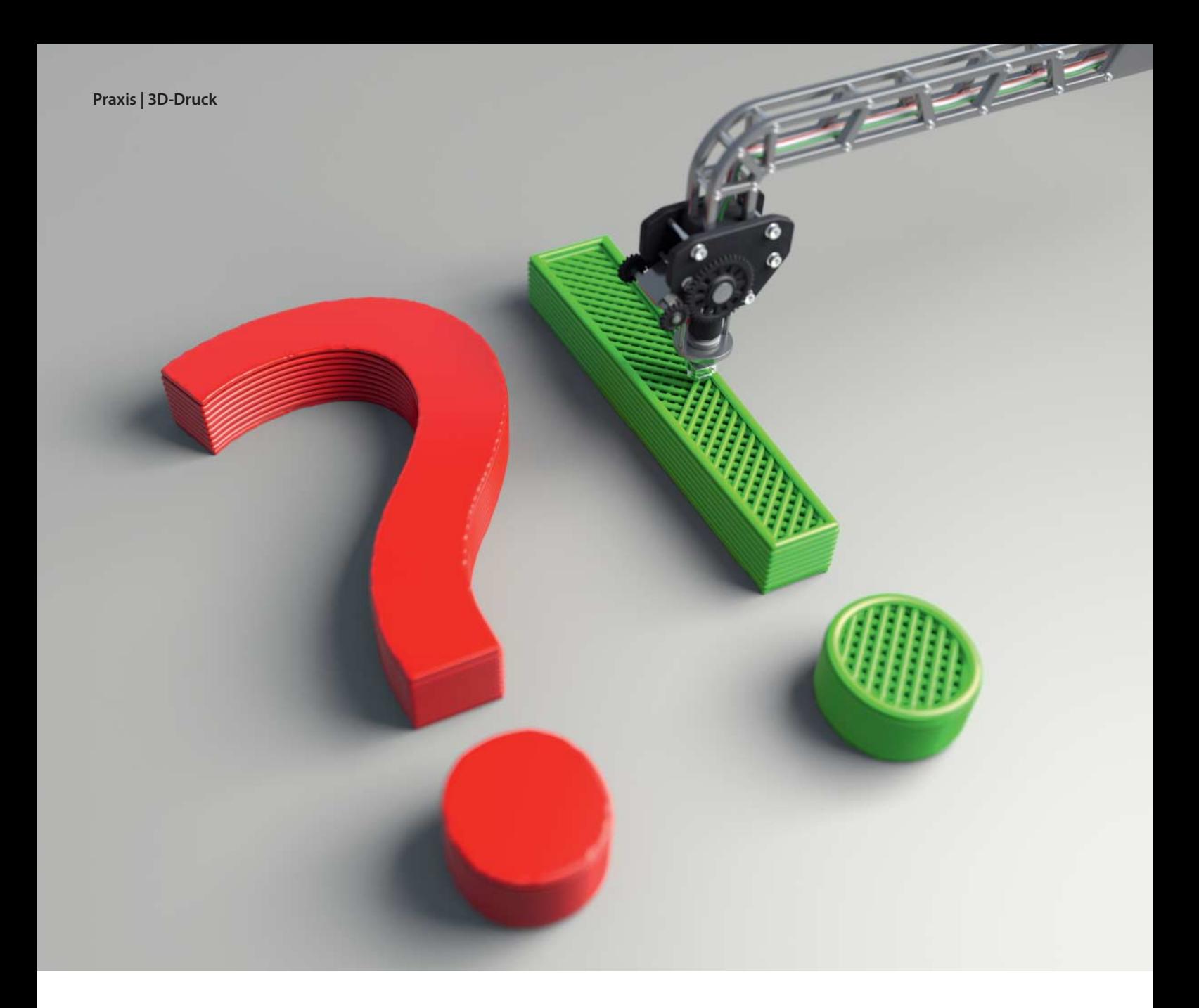

**Peter König, Andreas Wand**

# FAQ: Einstieg in den 3D-Druck

## **Antworten auf die häufigsten Fragen**

**Die eigene 3D-Vorlage ist fertig konstruiert, doch wie geht es jetzt weiter? Wir haben ein paar Hinweise und Tipps aus der Praxis für Sie zusammengestellt.**

**3**D-Druck wirkt zwar magisch, ist aber<br>keine Hexerei, selbst wenn man sich bisher noch nicht mit diesem faszinierenden Gebiet der Produktionstechnik beschäftigt hat. Im Folgenden geben wir Antworten auf die häufigsten Fragen, die sich im Zusammenhang mit den ersten eigenen 3D-Drucken stellen. Eine FAQ für Fortgeschrittene folgt in einer der nächsten c't-Ausgaben. Alle erwähnten Downloads, Videos und Online-Texte finden Sie über den c't-Link am Ende des Artikels.

### Prinzi**p**

Wie funktioniert 3D-Druck?

ß3D-Drucker tragen in dünnen Schichten Material auf. Jede Schicht ist wie ein waagerechter Schnitt durch das gewünschte Objekt geformt und jede neue Schicht haftet an der darunter liegenden. Auf diese Weise wächst nach und nach ein dreidimensionales Objekt heran. Die Dicke der einzelnen Schichten beträgt je nach benutzter Maschine zwischen ein paar Mikrometern und einem Millimeter – Details siehe Seite 162.

**2** Ich verstehe den ganzen Hype nicht –<br>Ich was kann man mit 3D-Druckern denn was kann man mit 3D-Druckern denn schon Sinnvolles herstellen, was man nicht konventionell billiger und besser produzieren kann?

ß3D-Druck ist kein Konkurrenzverfahren zur Massenproduktion von Dingen, die in ihrer Einheitsform für sehr viele Leute von

Nutzen sind. Wer aber häufig spezielle Teile braucht, die es nicht fertig zu kaufen gibt, dem nimmt ein 3D-Drucker viel Arbeit ab. Den Frontplatten-Einsatz für das Internet-Radio von Seite 148 hätte man natürlich auch aus Sperrholz oder Alublech aussägen und aus Einzelteilen zusammenkleben können – der 3D-Druck ist aber die coolere Alternative. Kreativität gehört allerdings dazu: Es wird schnell langweilig, nur nach den ewig gleichen Vorlagen zu drucken, die andere im Netz zum Download anbieten.

#### **Material**

?Ich habe mal gehört, 3D-Drucke seien sehr zerbrechlich. Stimmt das? Ich würde mir gerne Spezialdübel drucken …

ßDas kommt ganz auf das verwendete Material und die Drucktechnik an. Die günstigen 3D-Drucker für den Hausgebrauch, die thermoplastische Kunststoffe wie ABS und PLA verarbeiten, produzieren daraus belastbare Werkstücke – etliche dieser Maschinen werden sogar von Rahmenteilen zusammengehalten und von Zahnrädern angetrieben, die ein baugleicher Drucker hergestellt hat. Die Drucke halten den statischen und dynamischen Belastungen im Dauereinsatz der Maschine problemlos stand. Falls allerdings ein von Ihnen selbst gedruckter Dübel doch einmal versagt und der Oberschrank aus der Wand bricht, können Sie keinen Hersteller dafür haftbar machen – als Betreiber eines 3D-Druckers sind Sie das schließlich selbst.

?Entstehen beim Drucken giftige Stoffe?

ßDas hängt vom Material ab. PLA ist ein Biopolymer aus Milchsäuremolekülen und eher unbedenklich. Das verbreitete Material ABS hingegen enthält zu rund 50 Prozent den Kohlenwasserstoff Styrol, der entzündlich und gesundheitsschädlich ist. Beim Drucken mit ABS sollte man also möglichst wenig von den entstehenden Dämpfen einatmen und für ausreichende Lüftung sorgen. Wichtig ist zudem, sich an die Temperaturgrenzen des Materials zu halten – die Hersteller geben in der Regel die zulässigen Verarbeitungstemperaturen an.

<sup>2</sup>Und wie sieht es mit den fertigen Objekten aus? Kann ich mir eine Brotdose oder eine Kaffeetasse drucken?

ßIm Prinzip ja, denn auch viele Küchenutensilien und Spielzeug sind aus ABS gefertigt. Ein Problem könnten allerdings die enthaltenden Farbstoffe sein. Man kann sich nicht darauf verlassen, dass die verwendeten Pigmente etwa für Neonfarben oder fluoreszierendes Material lebensmitteltauglich sind. ABS bleibt bei den üblichen Heißgetränketemperaturen von bis zu 100 Grad zwar fest, aber die Oberflächen der 3D-Drucke sind vom perfekten Mundgefühl doch noch spür**Die Düse des 3D-Druckers drückt das weiche Plastik etwas in die Breite, was die Maßhaltigkeit der Werkstücke beeinträchtigen kann.**

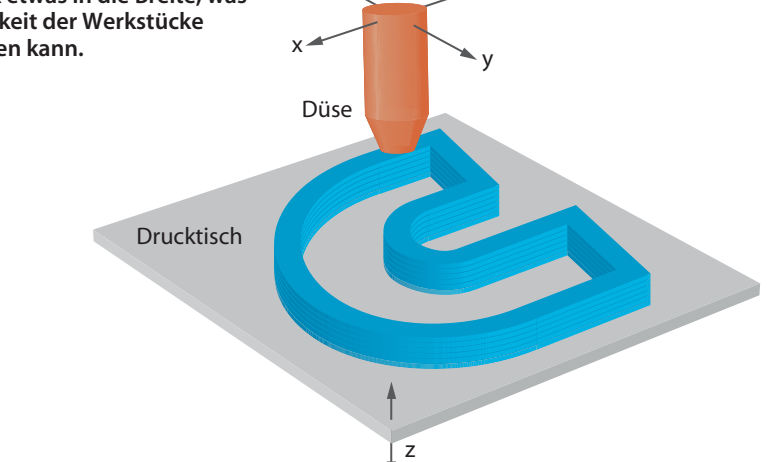

 $y \sim x$ 

bar entfernt – Tassen lässt man besser von Druckdienstleistern in Keramik fertigen.

#### Bauen oder bauen lassen

?Muss ich mir selbst einen 3D-Drucker 2 Mussen?

ßNein. Zum einen gibt es Internet-Dienstleister, die 3D-Drucke im Auftrag fertigen. Alternativ kann man sich auch an einen entsprechend ausgerüsteten Hackerspace oder ein FabLab wenden oder sich einer örtlichen Interessengemeinschaft anschließen – in Hannover zum Beispiel hat sich die 3D-Printergroup gebildet. Auch in der Stadtbibliothek Köln steht seit Februar ein 3D-Drucker.

Die Entscheidung für oder gegen einen eigenen 3D-Drucker ähnelt der, ob man sich ein eigenes Auto kauft, gelegentlich eines mietet oder lieber in einen Car-Sharing-Ring eintritt: Wer nur gelegentlich ein Werkstück braucht, muss nichts anschaffen und hat beim Dienstleister eine viel breitere Auswahl an Materialien und Techniken. Dafür muss man auf das fertige Objekt mindestens ein paar Tage warten und zahlt für größere Gegenstände schnell mal dreistellige Euro-Beträge. Ein eigener Drucker verarbeitet nur eine sehr begrenzte Palette von Materialien, aber man hat seine 3D-Drucke sofort in der Hand und kann nach Belieben mit der Maschine und den Einstellungen herumspielen, der einzelne Probedruck kostet dann praktisch nichts mehr. Allerdings gilt nach wie vor: Der Betrieb eines eigenen 3D-Druckers ist ein technisches Hobby, zu dem neben handwerklichem Geschick für Reparaturen und Pflege ein gehöriger Schuss Enthusiasmus gehört.

?Apropos Geschick: Was muss ich kön-nen, damit unter meinen Händen ein Bausatz zu einem zuverlässigen 3D-Drucker wird?

ßGanz ohne handwerkliche Fähigkeiten und technisches Verständnis geht es nicht. Wichtiger sind aber Geduld und die grundsätzliche Freude am Basteln und Montieren – der Drang, etwas mit den eigenen Händen zu tun. Viele Hersteller weisen explizit darauf hin, falls man beim Aufbau noch löten muss. Wenn alles glattgeht, braucht man für die Bausätze in der Regel kein Spezialwerkzeug: Maulschlüssel, Inbussatz und Seitenschneider reichen meist. Bei den 3D-

**Die Ente wurde auf ebenem Kiel und komplett ohne Stützen gedruckt. Nur die Unterseite des Schnabels war etwas zu flach dafür, weshalb sich dort einzelne lose Materialfäden und Fransen bildeten.**

Drucker-Bausätzen, die wir in der Vergangenheit selbst zusammengeschraubt haben, kam es allerdings gelegentlich vor, dass einzelne Teile anders aussahen als in der Bauanleitung – Schrauben wurden zu lang geliefert, Bohrungen fehlten, Gewindestangen waren zu kürzen. Wer Zweifel an den eigenen handwerklichen Fähigkeiten hat, sollte sich Hilfe aus dem Bekanntenkreis organisieren oder auf einen fertig montierten 3D-Drucker zurückgreifen.

#### Mechanik

?Welches technische Detail ist entschei-dend für die Genauigkeit eines 3D-Druckers?

ßÜber die Auflösung in z-Richtung entscheidet die in der Druckersoftware eingestellte Schichtdicke. Da schaffen viele günstige 3D-Drucker heute schon 0,1 Millimeter. Die x-y-Auflösung innerhalb einer horizontalen Schicht lässt sich nicht so leicht angeben, sie wird unter anderem durch die Eigenschaften der verwendeten Schrittmotoren, ihre Ansteuerung und gegebenenfalls eine mechanische Übersetzung beeinflusst. Sie ist aber normalerweise so fein, dass man mit bloßem Auge hier keine Stufen erkennen kann.

Maßabweichungen gegenüber der Vorlage entstehen vor allem dadurch, dass ABS beim Abkühlen schrumpft. Außerdem tritt der Plastikfaden mit einer Stärke zwischen 0,3 und 0,5 Millimetern aus der Düse und wird vom Druckkopf etwas flach gedrückt. Wie stark er sich dabei verbreitert, ist für die Druckersoftware nur schwer kalkulierbar; dies scheint beispielsweise von der Umgebungstemperatur abzuhängen.

#### Software

Welche Software brauche ich, um den Drucker überhaupt betreiben zu können?

ßAlle Hersteller liefern eine Software mit, die aus einer fertigen 3D-Vorlage die konkreten Werkzeugbahnen und Maschinenkommandos für den Drucker berechnet. Oft wird dabei Open-Source-Software wie Repetier, Pronterface, Skeinforge oder Slic3r benutzt, die unter Windows, Mac OS X und Linux läuft.

Die Software bietet mir an, vorspringende Teile meiner Vorlage durch zusätzliches Material zu stützen. Ist das sinnvoll?

ßDas hängt vom einzelnen Modell und auch vom 3D-Drucker ab. Meistens kann man präzise angeben, ab welchem Winkel ein Überhang gestützt werden soll. Sucht man das Optimum, helfen nur Experimente – stützt man zu viel, verbraucht dies Material und bedeutet viel Handarbeit, weil man die Stützen anschließend entfernen muss. Verwendet man zu wenig Stützen, so zieht dies unsaubere Unterseiten bei Vorsprüngen oder sogar komplette Fehldrucke nach sich. In der

![](_page_2_Figure_12.jpeg)

![](_page_3_Picture_0.jpeg)

![](_page_4_Picture_1.jpeg)

Praxis können aber viele 3D-Drucker deutlich kühner in die Luft bauen, als man denkt.

Welche Software nehme ich am besten, um eigene 3D-Vorlagen zu bauen?

ßGenerell eignet sich alles, was Dateien in einem Standard-3D-Format ausgeben kann. Die meisten 3D-Drucker-Treiber erwarten Vorlage als STL-Dateien (Surface Tesselation Language, oder nach anderer Lesart: Standard Triangulation Language). Beherrscht die bevorzugte 3D-Software den Export in dieses Format nicht, kann man die kostenlose Anwendung MeshLab als Konverter benutzen.

Wenn die 3D-Konstruktionssoftware nichts kosten soll, kommt zum Beispiel die Gratis-Ausgabe von SketchUp der Firma Trimble (früher Google) infrage – oder das Open-Source-Paket Blender. Zu beiden Programmen sind schon diverse c't-Artikel erschienen, eine Liste finden Sie über den c't-Link. 123D Design von Autodesk ist ebenfalls gratis und schneller zu lernen als Blender – die ersten Schritte damit beschreibt der vorangegangene Artikel im Detail. Bei Tinkercad konstruiert man einfache 3D-Modelle direkt im Browser und lädt sie als STL auf den eigenen Rechner.

Falls Sie Zugang zu einem professionellen CAD-Programm haben, können Sie auch das benutzen. Für manche davon gibt es sogar Gratis-Einstiegsvarianten, etwa von Creo Elements/Direct Modeling Express 4.0. Baugruppen können hier aber nur aus maximal 60 Komponenten bestehen. Auch OpenSource-CAD-Werkzeuge gibt es, etwa Free-CAD und openSCAD. Eher an Künstler richtet sich das kostenlose Sculptris oder das Profiwerkzeug ZBrush vom gleichen Hersteller.

Darf ich eigentlich 3D-Dateien weiterverwenden, die ich im Netz finde?

ßWelche Rechte bei der Arbeit mit 3D-Objekten zu beachten sind, haben wir zuletzt in c't 16/13 ab Seite 162 ausführlich beschrieben. Diesen Artikel finden Sie im Volltext online. Viele 3D-Dateien im Web stehen unter einer Creative-Commons-Lizenz – wenn man deren Bedingungen beachtet, darf man die Modelle verwenden.

#### Aus der Praxis

?Wir überlegen, für die Schule einen 3D-Drucker anzuschaffen. Aber wie lange kann der unbeschadet unbenutzt stehen, zum Beispiel in den Schulferien?

Sechs Wochen Pause sind kein Problem – spulen Sie das Material aus dem Extruder, schalten Sie das Gerät ab und schützen Sie es vor Staub, das reicht normalerweise. Soll der Drucker für sehr lange Zeit nicht genutzt werden, ist es ratsam, die Zahnriemen zu entlasten.

Empfindlicher ist das Rohmaterial: Kunststoffe nehmen Feuchtigkeit aus der Luft auf. Hat man eine Spule ABS-Plastikdraht lange nicht benutzt, sollte man sie vor dem Druck trocknen – zum Beispiel im Backofen bei 70 Grad.

![](_page_4_Picture_14.jpeg)

**Die Druckvorlage des linken Hasen war sauber, beim rechten waren alle Flächen versehent lich nach innen orientiert, weshalb der Sockel im Druck keine ge schlossene Ober fläche aufweist.** **Enthält der Kunststoff zu viel Feuchtigkeit, können sich im Druckkopf Dampfblasen bilden, die deutlich hörbar verpuffen und kleine Pocken auf dem Objekt hinterlassen.**

?Ich bin nur einmal kurz weggegangen, aber jetzt ist der Druck abgebrochen. Was kann da passiert sein?

ßKann es sein, dass der per USB angeschlossene Computer mit der Druckersoftware in Standby gegangen ist? Das quittieren 3D-Drucker erfahrungsgemäß mit Streik. Eventuell steht Ihr Drucker aber auch nicht ganz fest auf dem Tisch. Dann könnten die Vibrationen der Maschine auch dazu geführt haben, dass sich der Stecker des USB-Kabels am Drucker gelöst hat, das hat es auch schon gegeben. Wer einen Drucker kauft, der vom Stick oder einer SD-Karte drucken kann, umgeht solche Probleme.

Im c't-Labor haben wir mal einen Druck auf unserem MakerBot Replicator abgewürgt, indem wir schlicht eine Tischlampe mit Leuchtstoffröhre angeschaltet haben, die offenbar zu dicht daneben stand.

In jedem Fall gilt: Da er mehr als ein bewegliches Teil aufweist, ist ein 3D-Drucker nach der Maschinenrichtlinie eine Maschine und darf daher nicht unbeaufsichtigt betrieben werden! Wegen der hohen Temperaturen etwa im Extruder besteht zudem Brandgefahr.

?Meine Druckvorlage muss kaputt sein – was rauskommt, sieht der 3D-Darstellung nur entfernt ähnlich. Was kann ich dagegen tun?

ßWahrscheinlich enthält die Vorlage topologische Fehler, über welche die Druckersoftware stolpert. Problematisch sind etwa Oberflächennetze, die nicht komplett geschlossen sind. Auch sogenannte gedrehte Normalen stiften Verwirrung – dann verwechselt die Software bei einzelnen Oberflächen die Innen- und Außenseite des Objekts. Manche Druckersoftware kompensiert solche Makel stillschweigend. Bei anderen Maschinen führen leichte Fehler dieser Art im Druck zu fehlenden Flächen oder mysteriösen Auswüchsen. In schweren Fällen kann die Druckersoftware hängen bleiben oder abstürzen, während sie die Werkzeugbahnen berechnet.

Es gibt aber Gratis-Software, die solche Macken findet und ausmerzt: Zur Wahl steht beispielsweise die professionelle 3D-Druck-Anwendung netfabb, die man auch in einer kostenlosen Basisvariante bekommt, das 3D-Modellier- und Collagenprogramm Meshmixer oder das Autodesk 3D Print Utility (c't 18/13, S. 68). Manchmal liegt es aber auch gar nicht an der 3D-Geometrie, sondern schlicht am Dateinamen – enthält der einen Umlaut, fällt beispielsweise die Software für die MakerBot-Drucker auf die Nase. (pek)

*www.ct.de/1324156* compared to the compared to the compared to the compared to the compared to the compared to the compared to the compared to the compared to the compared to the compared to the compared to the compared t